<span id="page-0-0"></span>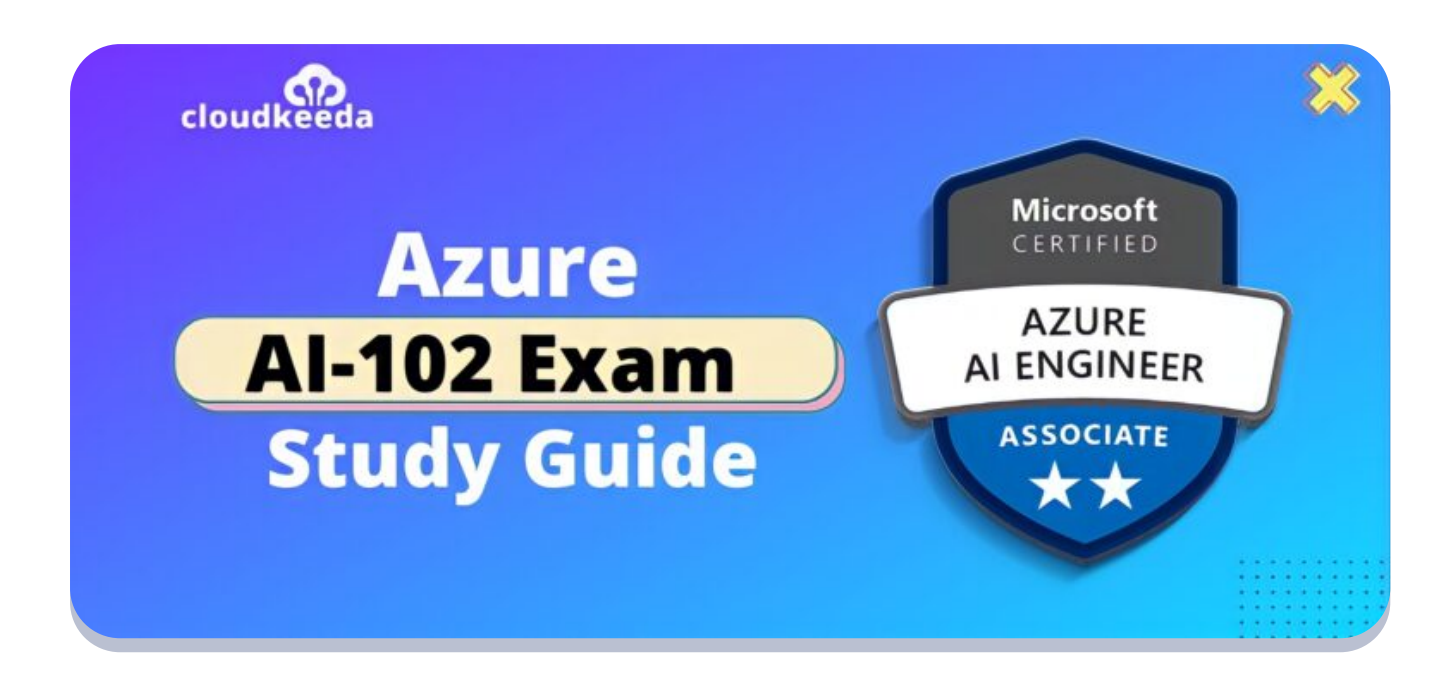

 $Q_{\parallel}$ 

# AI-102: Microsoft Azure AI Engineer Associate Exam Study Guide

May 18, 2022 by [manish](https://cloudkeeda.com/author/manish/)

# $R_{\alpha}$

Do you also want to establish your career as an Azure ai engineer? In order to embrace the AI revolution, there is a high demand for professionals who can assist create, integrating, designing, and deploying AI solutions on multiple tech platforms. To combat the evolving AI sector, one needs to be updated and have relevant certifications and skills to mark their presence.

The topics covered in this blog are:

- **AI-102 [Certification](#page-1-0) Overview**
- Who is the Azure AI Engineer [Associate?](#page-2-0)
- Why [should](#page-2-1) you learn AI?
- Benefits of AI-102 [Certification](#page-2-2)
- Who is this [Certification](#page-3-0) for?
- **AI-102 Exam [Details](#page-3-1)**
- Exam AI-102 Skills [Measured](#page-4-0)
- **How to [Register](#page-4-1) for Azure AI 102 Exam**
- **[Pre-requisites](#page-5-0) for AI-102 Certification**
- Al 102 Study [Guide](#page-5-1)
- **AI-102 Exam [Retake](#page-20-0) Policy**
- [Conclusion](#page-20-1)

# <span id="page-1-0"></span>AI-102 Certification Overview

This exam assesses your ability to plan and manage an Azure Cognitive Services solution, implement Computer Vision solutions, natural language processing solutions, knowledge mining solutions, and conversational AI solutions.

AI-102 students should have knowledge of developing, managing and implementing AI systems. They should be versed in Azure Cognitive Services, Azure Cognitive Search, and Microsoft Bot Framework.

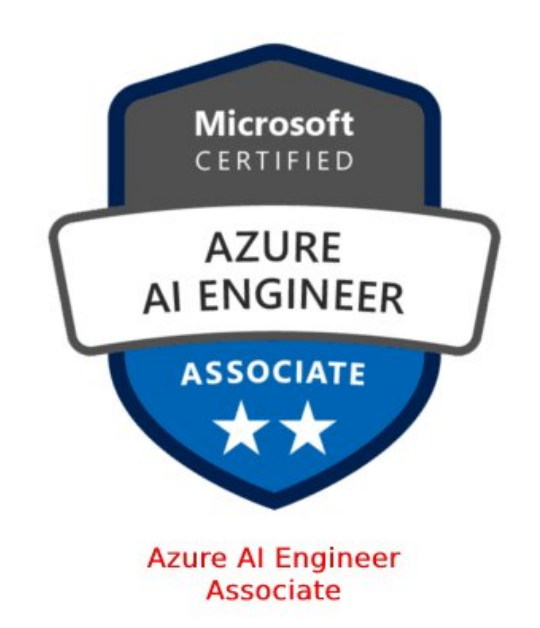

Are you new to Azure Cloud? Do check out our blog post on the [Microso](https://cloudkeeda.com/azure-certification-path/)[ft](#page-0-0) Azure [Certification](https://cloudkeeda.com/azure-certification-path/) Path 2022 and choose the best certification for you.

# <span id="page-2-0"></span>Who is the Azure AI Engineer Associate?

- As an Azure AI engineer, you create, manage, and deploy AI solutions using Azure Cognitive Search, Azure Cognitive Services, and Microsoft Bot Framework.
- From requirement conception and design to development, maintenance, deployment, monitoring, and performance tweaking, they are involved in all aspects of AI development.
- Solution architects are among your coworkers, and Azure ai engineer associate translate their vision with your abilities.
- They need to collaborate with IoT experts, data scientists, engineers, and AI developers to design end-to-end AI solutions.
- They develop natural language processing, computer vision, knowledge mining, and conversational AI solutions using REST-based APIs and Software Development Kits (SDKs).

# <span id="page-2-1"></span>Why Should You Learn AI?

According to research, the global Artificial Intelligence (AI) industry is anticipated to achieve \$250 billion or more by 2027. It highly indicates the world is prepping for an AI-driven future.

Many companies hunt for Azure ai engineer associate who can build, integrate, design, and implement AI solutions on various tech platforms to embrace the AI revolution. As a result, people must have the necessary IT certifications and understanding in the AI sector to demonstrate their abilities and competence to potential employers.

# <span id="page-2-2"></span>Benefits of AI-102 Certification

1. By pursuing the certification, you'll learn how to plan, construct, and

manage knowledge mining, conversational AI, computer vision, and NLP systems on [Azure](https://cloudkeeda.com/what-is-azure/).

- 2. Students will collaborate with data scientists, solution architects, AI developers, IoT specialists, and data engineers to design end-to-end AI solutions.
- 3. People will be able to demonstrate to the company your competence in developing AI solutions on Azure by acquiring the AI 102 certification.
- 4. This program will assist Microsoft certified azure ai engineer associate in obtaining high-paying jobs.
- 5. 26% of technical professionals have reported job advancements as a result of acquiring an AI-102 certification, and 35% of technical professionals reported compensation or wage increases as a result of getting certified.
- 6. You can update your resume with an AI-102 certificate will help you develop your career and increase your chances of being hired.

#### **Checkout:** Azure Data Factory Interview [Questions](https://cloudkeeda.com/adf-interview-questions/)

# <span id="page-3-0"></span>Who is this Certification For?

AI-102 certification is for all those:

- Students with a keen interest in AI, Machine Learning, and Data Science.
- Data science, database engineering, and business intelligence professionals.
- IT specialists with a thorough understanding of SQL, Python, or Scala languages.
- On Azure, you'll find experts in computer vision, natural language processing, knowledge mining, and conversational AI solutions.

# <span id="page-3-1"></span>AI-102 Exam Details

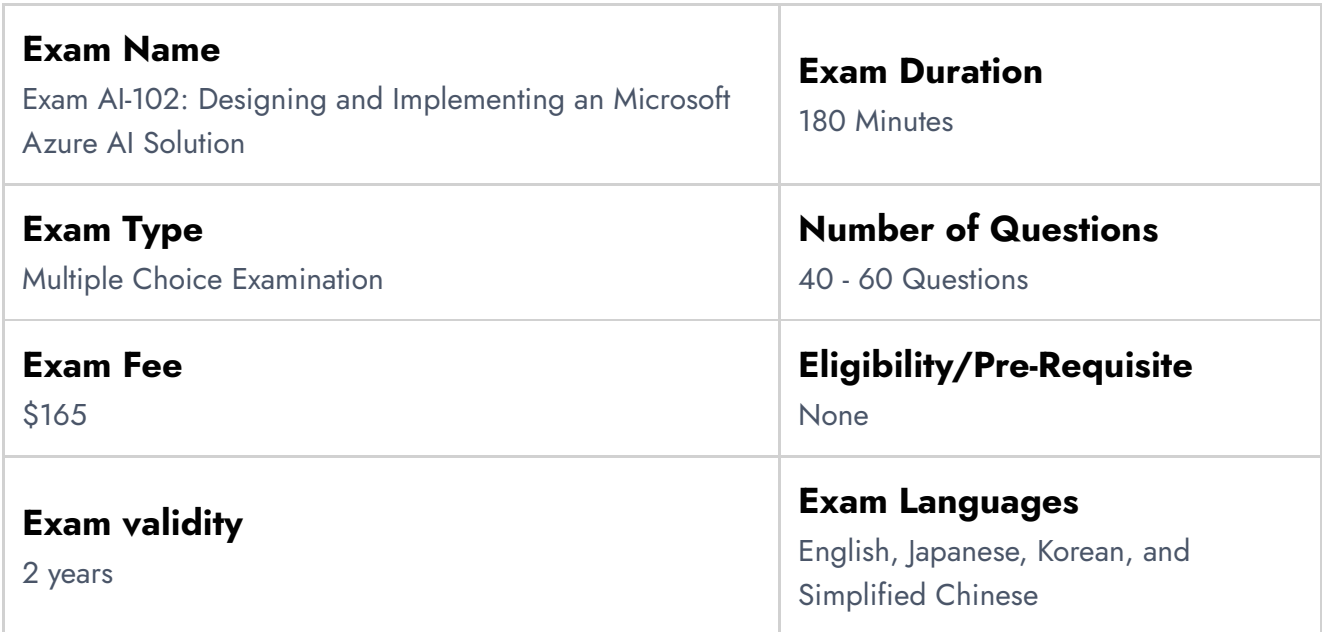

# <span id="page-4-0"></span>Exam AI-102 Skills Measured

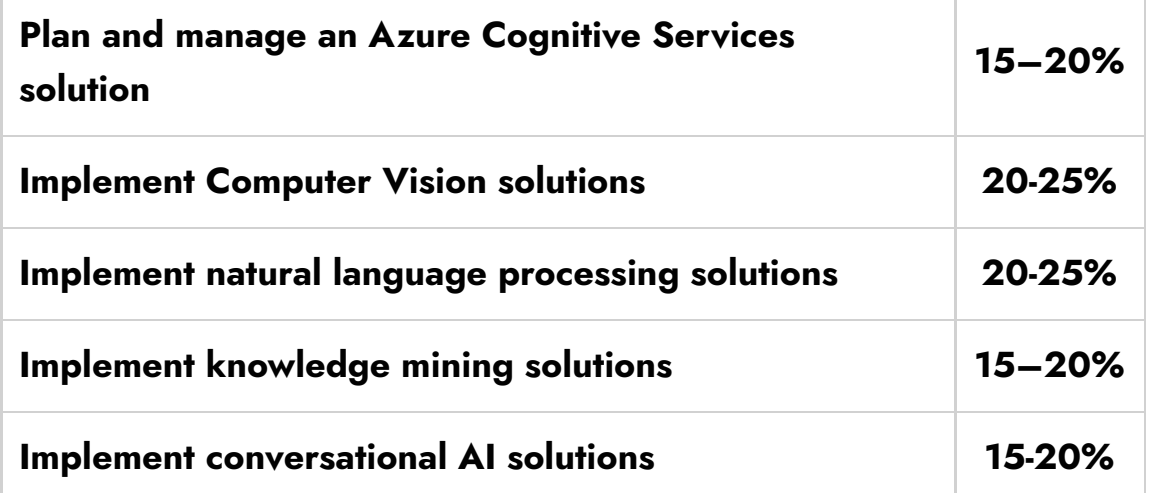

# <span id="page-4-1"></span>How to Register for Azure AI-102 Exam

You can register for the Microsoft Azure AI Engineer Associate Exam (AI-102) by going to the Official [Microsoft](https://docs.microsoft.com/en-us/learn/certifications/exams/ai-102) Page.

#### Exam Al-102: Designing and Implementing a Microsoft Azure **Al Solution**

Languages: English, Japanese, Chinese (Simplified), Korean, German, French, Spanish, Portuguese (Brazil), Arabic (Saudi Arabia), Russian, Chinese (Traditional), Italian, Indonesian (Indonesia)  $\mathbf{a}$ 

**United States** 

\$165 USD\* Price based on the country or region in which the exam is nroctored

 $\checkmark$ 

**Retirement date: none** This exam measures your ability to accomplish the following technical tasks: plan and manage an Azure Cognitive Services solutions; implement Computer Vision solutions; implement natural language processing solutions; implement knowledge mining solutions; and implement conversational AI solutions.

Schedule exam >

# <span id="page-5-0"></span>Pre-requisites for AI-102 Certification

The Candidates taking up this exam should be proficient in languages such as::

processions

- 1. Python
- 2. Javascript
- 3. C#

# <span id="page-5-1"></span>AI-102 Study Guide

Plan and manage an Azure Cognitive Services solution (15- 20%)

#### Select the appropriate Cognitive Services resource

- Select the appropriate cognitive service for a vision solution
	- Choose a Microsoft cognitive services [technology](https://docs.microsoft.com/en-us/azure/architecture/data-guide/technology-choices/cognitive-services)
	- **[Vision](https://docs.microsoft.com/en-us/azure/cognitive-services/what-are-cognitive-services#vision-apis) APIs** 
		- What is [Computer](https://docs.microsoft.com/en-us/azure/cognitive-services/computer-vision/overview) Vision?
		- What is Custom [Vision?](https://docs.microsoft.com/en-us/azure/cognitive-services/custom-vision-service/overview)
		- What is the Azure Face [service?](https://docs.microsoft.com/en-us/azure/cognitive-services/face/overview)
		- What is Azure Form [Recognizer?](https://docs.microsoft.com/en-us/azure/applied-ai-services/form-recognizer/overview?tabs=v3-0)
- Select the appropriate cognitive service for a language analysis solution
	- [Language](https://docs.microsoft.com/en-us/azure/cognitive-services/what-are-cognitive-services#language-apis) APIs
		- What is Language [Understanding?](https://docs.microsoft.com/en-us/azure/cognitive-services/luis/what-is-luis)
- What is QnA [Maker?](https://docs.microsoft.com/en-us/azure/cognitive-services/qnamaker/overview/overview)
- What is Azure Cognitive Service for [Language?](https://docs.microsoft.com/en-us/azure/cognitive-services/language-service/overview)
- What is Azure Cognitive Services [Translator?](https://docs.microsoft.com/en-us/azure/cognitive-services/translator/translator-overview)
- What is Azure [Immersive](https://docs.microsoft.com/en-us/azure/applied-ai-services/immersive-reader/overview) Reader?
- Select the appropriate cognitive Service for a decision support solution
	- [Decision](https://docs.microsoft.com/en-us/azure/cognitive-services/what-are-cognitive-services#decision-apis) APIs
		- What is [Univariate](https://docs.microsoft.com/en-us/azure/cognitive-services/anomaly-detector/overview) Anomaly Detector?
		- What is Azure Content [Moderator?](https://docs.microsoft.com/en-us/azure/cognitive-services/content-moderator/overview)
		- What is Azure Metrics [Advisor?](https://docs.microsoft.com/en-us/azure/applied-ai-services/metrics-advisor/overview)
		- What is [Personalizer?](https://docs.microsoft.com/en-us/azure/cognitive-services/personalizer/what-is-personalizer)
- Select the appropriate cognitive service for a speech solution
	- [Speech](https://docs.microsoft.com/en-us/azure/cognitive-services/what-are-cognitive-services#speech-apis) APIs
		- What is the Speech [service?](https://docs.microsoft.com/en-us/azure/cognitive-services/speech-service/overview)
		- What is [speech-to-text?](https://docs.microsoft.com/en-us/azure/cognitive-services/speech-service/speech-to-text)
		- What is [text-to-speech?](https://docs.microsoft.com/en-us/azure/cognitive-services/speech-service/text-to-speech)
		- What is speech [translation?](https://docs.microsoft.com/en-us/azure/cognitive-services/speech-service/speech-translation)
		- [Recognize](https://docs.microsoft.com/en-us/azure/cognitive-services/Speech-Service/get-started-intent-recognition?pivots=programming-language-csharp) intents with the Speech service and LUIS
		- What is speaker [recognition?](https://docs.microsoft.com/en-us/azure/cognitive-services/speech-service/speaker-recognition-overview)

#### Plan and configure security for a Cognitive Services solution

- Manage Cognitive Services account keys
	- Get the keys for your [resource](https://docs.microsoft.com/en-us/azure/cognitive-services/cognitive-services-apis-create-account?tabs=multiservice,windows#get-the-keys-for-your-resource)
	- az [cognitiveservices](https://docs.microsoft.com/en-us/cli/azure/cognitiveservices/account/keys?view=azure-cli-latest) account keys
	- What's New? A Single Key for [Cognitive](https://docs.microsoft.com/en-us/shows/ai-show/a-single-key-for-cognitive-services) Services
- Manage authentication for a resource
	- [Authenticate](https://docs.microsoft.com/en-us/azure/cognitive-services/authentication?tabs=powershell) requests to Azure Cognitive Services
- Secure Cognitive Services by using Azure Virtual Network
	- **[Configure](https://docs.microsoft.com/en-us/azure/cognitive-services/cognitive-services-virtual-networks?tabs=portal) Azure Cognitive Services virtual networks**
- Plan for a solution that meets responsible AI principles
	- [Responsible](https://www.microsoft.com/en-us/ai/responsible-ai) AI
	- Build powerful and [responsible](https://azure.microsoft.com/en-in/blog/build-powerful-and-responsible-ai-solutions-with-azure/) AI solutions with Azure

#### Create a Cognitive Services resource

- Create a Cognitive Services resource
	- Create a [Cognitive](https://docs.microsoft.com/en-us/azure/cognitive-services/cognitive-services-apis-create-account?tabs=multiservice,windows) Services resource using the Azure portal
	- Create a [Cognitive](https://docs.microsoft.com/en-us/azure/cognitive-services/cognitive-services-apis-create-account-cli?tabs=windows) Services resource using the Azure CLI
- Configure diagnostic logging for a Cognitive Services resource
	- **Enable [diagnostic](https://docs.microsoft.com/en-us/azure/cognitive-services/diagnostic-logging) logging for Azure Cognitive Services**
- **Manage Cognitive Services costs** 
	- Plan and manage costs for Azure [Cognitive](https://docs.microsoft.com/en-us/azure/cognitive-services/plan-manage-costs) Services
- Monitor a cognitive service
	- **[Monitoring](https://docs.microsoft.com/en-us/azure/search/monitor-azure-cognitive-search) Azure Cognitive Search**
- Implement a privacy policy in Cognitive Services
	- Data, privacy, and security for Spatial [Analysis](https://docs.microsoft.com/en-us/legal/cognitive-services/computer-vision/compliance-privacy-security-2)

#### Plan and implement Cognitive Services containers

- Identify when to deploy to a container
	- **Azure Cognitive Services [containers](https://docs.microsoft.com/en-us/azure/cognitive-services/cognitive-services-container-support)**
	- **FAQ for Azure Cognitive Services [containers](https://docs.microsoft.com/en-us/azure/cognitive-services/containers/container-faq)**
- Containerize Cognitive Services (including Computer Vision API, Face API, Languages, Speech, Form Recognizer)
	- Install Read OCR Docker [containers](https://docs.microsoft.com/en-us/azure/cognitive-services/computer-vision/computer-vision-how-to-install-containers?tabs=version-3-2)
	- What is the Azure Face [service?](https://docs.microsoft.com/en-us/azure/cognitive-services/Face/overview)
	- **.** Install and run Docker [containers](https://docs.microsoft.com/en-us/azure/cognitive-services/speech-service/speech-container-howto?tabs=stt,csharp,simple-format) for the Speech service APIs
	- **Install and run Form Recognizer [v2.1-preview](https://docs.microsoft.com/en-us/azure/applied-ai-services/form-recognizer/containers/form-recognizer-container-install-run?tabs=layout) containers**
- Containerize other Cognitive Services
	- Install and run Docker [containers](https://docs.microsoft.com/en-us/azure/cognitive-services/luis/luis-container-howto?tabs=v3) for LUIS
	- **Install and run Docker [containers](https://docs.microsoft.com/en-us/azure/cognitive-services/anomaly-detector/anomaly-detector-container-howto) for the Anomaly Detector API**

#### Implement Computer Vision solutions (20-25%)

Analyze images by using the Computer Vision API

- Retrieve image descriptions and tags by using the Computer Vision API
	- Describe images with [human-readable](https://docs.microsoft.com/en-us/azure/cognitive-services/computer-vision/concept-describing-images) language
	- Apply [content](https://docs.microsoft.com/en-us/azure/cognitive-services/computer-vision/concept-tagging-images) tags to images
- $\bullet$  Identify landmarks and celebrities by using the Computer Vision API
	- **•** Detect [domain-specific](https://docs.microsoft.com/en-us/azure/cognitive-services/computer-vision/concept-detecting-domain-content) content
- Detect brands in images by using the Computer Vision API
	- Detect [popular](https://docs.microsoft.com/en-us/azure/cognitive-services/computer-vision/concept-brand-detection) brands in images
- Moderate content in images by using the Computer Vision API
	- Detect adult [content](https://docs.microsoft.com/en-us/azure/cognitive-services/computer-vision/concept-detecting-adult-content)
- Generate thumbnails by using the Computer Vision API
	- Generating [smart-cropped](https://docs.microsoft.com/en-us/azure/cognitive-services/computer-vision/concept-generating-thumbnails) thumbnails with Computer Vision

## Extract text from images

- Extract text from images by using the OCR API
	- **[Computer](https://westcentralus.dev.cognitive.microsoft.com/docs/services/computer-vision-v3-1-ga/operations/56f91f2e778daf14a499f20d) Vision API**
	- What is Optical character [recognition?](https://docs.microsoft.com/en-us/azure/cognitive-services/computer-vision/overview-ocr)
- Extract text from images or PDFs by using the Read API
	- [Read](https://docs.microsoft.com/en-us/azure/cognitive-services/computer-vision/overview-ocr#read-api) API
- Convert handwritten text by using Ink Recognizer
	- Recognize digital ink with the Ink [Recognizer](https://docs.microsoft.com/en-us/previous-versions/azure/cognitive-services/Ink-Recognizer/quickstarts/csharp) REST API
- Extract information from forms or receipts by using the pre-built receipt model in Form Recognizer
	- **Form [Recognizer](https://docs.microsoft.com/en-us/azure/applied-ai-services/form-recognizer/concept-receipt) receipt model**
- Build and optimize a custom model for Form Recognizer
	- Build a [training](https://docs.microsoft.com/en-us/azure/applied-ai-services/form-recognizer/build-training-data-set) data set for a custom model
	- Train a [custom](https://docs.microsoft.com/en-us/azure/applied-ai-services/form-recognizer/how-to-guides/try-sdk-rest-api?tabs=ga,v2-0&pivots=programming-language-csharp#train-a-custom-model) model
	- [Manage](https://docs.microsoft.com/en-us/azure/applied-ai-services/form-recognizer/how-to-guides/try-sdk-rest-api?tabs=ga,v2-0&pivots=programming-language-csharp#manage-custom-models) custom models

## Extract facial information from images

Detect faces in an image by using the Face API

- face [detection](https://docs.microsoft.com/en-us/azure/cognitive-services/face/face-api-how-to-topics/howtodetectfacesinimage) data
- Recognize faces in an image by using the Face API
	- Use the Face client [library](https://docs.microsoft.com/en-us/azure/cognitive-services/face/quickstarts/client-libraries?tabs=visual-studio&pivots=programming-language-csharp)
	- Configure persons and person groups
		- Add faces to a [PersonGroup](https://docs.microsoft.com/en-us/azure/cognitive-services/face/face-api-how-to-topics/how-to-add-faces)
- Analyze facial attributes by using the Face API
	- Face Detaction [Attributes](https://docs.microsoft.com/en-us/azure/cognitive-services/face/concepts/face-detection#attributes)
	- **Get started with Face [analysis](https://docs.microsoft.com/en-in/learn/modules/detect-analyze-faces/2-face-analysis-azure) on Azure**
	- Detect and [analyze](https://docs.microsoft.com/en-in/learn/modules/detect-analyze-faces/3-create-face-solutions) faces with the Face service
- Match similar faces by using the Face API

## Implement image classification by using the Custom Vision service

- Label images by using the Computer Vision Portal
	- Label images faster with Smart [Labeler](https://docs.microsoft.com/en-in/azure/cognitive-services/custom-vision-service/suggested-tags)
- Train a custom image classification model in the Custom Vision Portal
	- Build an image [classifier](https://docs.microsoft.com/en-us/azure/cognitive-services/custom-vision-service/getting-started-build-a-classifier) model with the Custom Vision web portal
- Train a custom image classification model by using the SDK
	- Create an image [classification](https://docs.microsoft.com/en-us/azure/cognitive-services/custom-vision-service/quickstarts/image-classification?tabs=visual-studio&pivots=programming-language-csharp) project with the Custom Vision client [library](https://docs.microsoft.com/en-us/azure/cognitive-services/custom-vision-service/quickstarts/image-classification?tabs=visual-studio&pivots=programming-language-csharp) or REST API
- Manage model iterations
	- **Manage training [iterations](https://docs.microsoft.com/en-in/azure/cognitive-services/custom-vision-service/getting-started-build-a-classifier#manage-training-iterations)**
	- Call the [prediction](https://docs.microsoft.com/en-in/azure/cognitive-services/custom-vision-service/use-prediction-api) API
- Evaluate classification model metrics
	- **•** Evaluate the [classifier](https://docs.microsoft.com/en-us/azure/cognitive-services/custom-vision-service/getting-started-build-a-classifier#evaluate-the-classifier)
- Publish a trained iteration of a model
	- Publish your trained [iteration](https://docs.microsoft.com/en-us/azure/cognitive-services/custom-vision-service/use-prediction-api#publish-your-trained-iteration)
- Export a model in an appropriate format for a specific target
	- Export your model for use with mobile [devices](https://docs.microsoft.com/en-us/azure/cognitive-services/custom-vision-service/export-your-model)
- Consume a classification model from a client application
	- [Consume](https://docs.microsoft.com/en-us/azure/machine-learning/how-to-consume-web-service?tabs=python) an Azure Machine Learning model deployed as a web [service](https://docs.microsoft.com/en-us/azure/machine-learning/how-to-consume-web-service?tabs=python)
- Deploy image classification custom models to containers

• Perform image [classification](https://docs.microsoft.com/en-us/azure/iot-edge/tutorial-deploy-custom-vision?view=iotedge-2018-06) at the edge with Custom Vision **[Service](https://docs.microsoft.com/en-us/azure/iot-edge/tutorial-deploy-custom-vision?view=iotedge-2018-06)** 

## Implement an object detection solution by using the Custom Vision service

- Label images with bounding boxes by using the Computer Vision Portal
	- Tag images and specify [bounding](https://docs.microsoft.com/en-us/azure/machine-learning/how-to-label-data#tag-images-and-specify-bounding-boxes-for-object-detection) boxes for object detection
- Train a custom object detection model by using the Custom Vision Portal
	- Build an object [detector](https://docs.microsoft.com/en-us/azure/cognitive-services/custom-vision-service/get-started-build-detector) with the Custom Vision website
- Train a custom object detection model by using the SDK
	- Create an object [detection](https://docs.microsoft.com/en-us/azure/cognitive-services/custom-vision-service/quickstarts/object-detection?tabs=visual-studio&pivots=programming-language-csharp) project with the Custom Vision client [library](https://docs.microsoft.com/en-us/azure/cognitive-services/custom-vision-service/quickstarts/object-detection?tabs=visual-studio&pivots=programming-language-csharp)
- Manage model iterations
	- **Manage training [iterations](https://docs.microsoft.com/en-us/azure/cognitive-services/custom-vision-service/get-started-build-detector#manage-training-iterations)**
- Evaluate object detection model metrics
	- [Evaluate](https://docs.microsoft.com/en-us/azure/cognitive-services/custom-vision-service/get-started-build-detector#evaluate-the-detector) the detector
- Publish a trained iteration of a model
	- Publish the current [iteration](https://docs.microsoft.com/en-us/azure/cognitive-services/custom-vision-service/quickstarts/object-detection?tabs=visual-studio&pivots=programming-language-csharp#publish-the-current-iteration)
- Consume an object detection model from a client application
	- Use the object detection model in Power [Automate](https://docs.microsoft.com/en-us/ai-builder/object-detection-model-in-flow)
- Deploy custom object detection models to containers
	- **Azure Cognitive Services [containers](https://docs.microsoft.com/en-us/azure/cognitive-services/cognitive-services-container-support)**

## Analyze video by using Azure Video Analyzer for Media (formerly Video Indexer)

- Process a video
	- [Upload](https://docs.microsoft.com/en-us/azure/azure-video-indexer/upload-index-videos?tabs=With-classic-account) and index your videos
- Extract insights from a video
	- Video Indexer Unlock [Insights](https://docs.microsoft.com/en-us/shows/ai-show/video-indexer-unlock-insights-from-your-video) from your video
- Moderate content in a video
	- Video [Moderation](https://docs.microsoft.com/en-us/shows/ai-show/video-moderation-with-content-moderator) with Content Moderator
- Customize the Brands model used by Video Indexer
- Customize the Language model used by Video Indexer by using the Custom Speech service
- Customize the Person model used by Video Indexer
- Extract insights from a live stream of video data
	- Live stream analysis using Video [Analyzer](https://github.com/Azure-Samples/media-services-dotnet-functions-integration/blob/main/media-functions-for-logic-app/LiveStreamAnalysis.md) for Media (Video [Indexer\)](https://github.com/Azure-Samples/media-services-dotnet-functions-integration/blob/main/media-functions-for-logic-app/LiveStreamAnalysis.md)

Implement natural language processing solutions (20-25%)

#### Analyze text by using the Language service

- Retrieve and process key phrases
	- What is key phrase [extraction](https://docs.microsoft.com/en-in/azure/cognitive-services/language-service/key-phrase-extraction/overview) in Azure Cognitive Service for [Language?](https://docs.microsoft.com/en-in/azure/cognitive-services/language-service/key-phrase-extraction/overview)
- Retrieve and process entity information (people, places, urls, etc.)
	- Supported Named Entity [Recognition](https://docs.microsoft.com/en-us/azure/cognitive-services/language-service/named-entity-recognition/concepts/named-entity-categories?tabs=general) (NER) entity categories
	- What is NER in Azure Cognitive Service for [Language?](https://docs.microsoft.com/en-us/azure/cognitive-services/language-service/named-entity-recognition/overview?tabs=version-3-preview)
- Retrieve and process sentiment
	- **Sentiment analysis on streaming data using Azure [Databricks](https://docs.microsoft.com/en-us/azure/databricks/scenarios/databricks-sentiment-analysis-cognitive-services?toc=https://docs.microsoft.com/en-us/azure/cognitive-services/text-analytics/toc.json&bc=https://docs.microsoft.com/en-us/azure/cognitive-services/text-analytics/breadcrumb/toc.json)**
- Detect the language used in text
	- What is language detection in Azure [Cognitive](https://docs.microsoft.com/en-us/azure/cognitive-services/language-service/language-detection/overview) Service for [Language?](https://docs.microsoft.com/en-us/azure/cognitive-services/language-service/language-detection/overview)

#### Manage speech by using the Speech service

- Implement text-to-speech
	- What is [text-to-speech?](https://docs.microsoft.com/en-us/azure/cognitive-services/speech-service/text-to-speech)
	- [Convert](https://docs.microsoft.com/en-us/azure/cognitive-services/speech-service/get-started-text-to-speech?tabs=terminal&pivots=programming-language-csharp) text to speech
- Customize text-to-speech
	- **Get started with [Custom](https://docs.microsoft.com/en-us/azure/cognitive-services/speech-service/how-to-custom-voice) Neural Voice**
- Train your voice [model](https://docs.microsoft.com/en-us/azure/cognitive-services/speech-service/how-to-custom-voice-create-voice)
- Implement speech-to-text
	- What is [speech-to-text?](https://docs.microsoft.com/en-us/azure/cognitive-services/speech-service/speech-to-text)
	- [Recognize](https://docs.microsoft.com/en-us/azure/cognitive-services/speech-service/get-started-speech-to-text?tabs=terminal&pivots=programming-language-csharp) and convert speech to text
- Improve speech-to-text accuracy
	- What is Custom [Speech?](https://docs.microsoft.com/en-us/azure/cognitive-services/Speech-Service/custom-speech-overview)

#### Translate language

- Translate text by using the Translator service
- Translate speech-to-speech by using the Speech service
	- [Recognize](https://docs.microsoft.com/en-us/azure/cognitive-services/speech-service/get-started-speech-translation?tabs=script,terminal&pivots=programming-language-csharp) and translate speech to text
- Translate speech-to-text by using the Speech service
	- [Recognize](https://docs.microsoft.com/en-us/azure/cognitive-services/speech-service/get-started-speech-to-text?tabs=terminal&pivots=programming-language-csharp) and convert speech to text

## Build a initial language model by using Language Understanding Service (LUIS)

- Create intents and entities based on a schema, and add utterances
	- [Intents](https://docs.microsoft.com/en-us/azure/cognitive-services/LUIS/concepts/intents)
	- Add intents to determine user intention of [utterances](https://docs.microsoft.com/en-us/azure/cognitive-services/LUIS/how-to/intents)
	- **•** [Entity](https://docs.microsoft.com/en-us/azure/cognitive-services/LUIS/concepts/entities) types
	- Add [entities](https://docs.microsoft.com/en-us/azure/cognitive-services/LUIS/how-to/entities) to extract data
	- [Utterances](https://docs.microsoft.com/en-us/azure/cognitive-services/LUIS/concepts/utterances)
- Create complex hierarchical entities
	- Using [Hierarchical](https://www.youtube.com/watch?v=Y_LAYlOkYs4&ab_channel=Codepunk) Entities in Microsoft's LUIS for Natural Language **[Processing](https://www.youtube.com/watch?v=Y_LAYlOkYs4&ab_channel=Codepunk)**
	- **[Hierarchical](https://www.youtube.com/watch?v=cIJSREEB2cY&ab_channel=Codepunk) Entities in LUIS**
- Use this instead of roles
	- Add [contributors](https://docs.microsoft.com/en-us/azure/cognitive-services/luis/luis-how-to-collaborate) to your app
- Train and deploy a model
	- [Train](https://docs.microsoft.com/en-us/azure/cognitive-services/LUIS/how-to/train-test) and test your LUIS app
	- Build your app in LUIS [portal](https://docs.microsoft.com/en-us/azure/cognitive-services/LUIS/luis-get-started-create-app)

## Iterate on and optimize a language model by using Language Understanding

- Implement phrase lists
	- [Patterns](https://docs.microsoft.com/en-us/azure/cognitive-services/LUIS/concepts/patterns-features#add-phrase-list-as-a-feature) in LUIS apps
	- Using Phrase Lists in [Microsoft's](https://www.youtube.com/watch?v=J1mfpIgJSg4&ab_channel=Codepunk) LUIS for Natural Language **[Processing](https://www.youtube.com/watch?v=J1mfpIgJSg4&ab_channel=Codepunk)**
- Implement a model as a feature (i.e. prebuilt entities)
	- [Patterns](https://docs.microsoft.com/en-us/azure/cognitive-services/LUIS/concepts/patterns-features#model-as-a-feature) in LUIS apps
	- **•** [Entity](https://docs.microsoft.com/en-us/azure/cognitive-services/LUIS/concepts/entities#effective-prebuilt-entities) types
	- Add a [prebuilt](https://docs.microsoft.com/en-us/azure/cognitive-services/luis/howto-add-prebuilt-models#add-a-prebuilt-entity) entity
	- [Prebuilt](https://docs.microsoft.com/en-us/azure/cognitive-services/luis/luis-concept-prebuilt-model#prebuilt-entities) entities
- Manage punctuation and diacritics
	- Punctuation [normalization](https://docs.microsoft.com/en-us/azure/cognitive-services/luis/luis-reference-application-settings#punctuation-normalization)
	- [Diacritics](https://docs.microsoft.com/en-us/azure/cognitive-services/LUIS/concepts/utterances#diacritics)
	- **•** Diacritics [normalization](https://docs.microsoft.com/en-us/azure/cognitive-services/luis/luis-reference-application-settings#diacritics-normalization)
- Implement active learning
	- How to [improve](https://docs.microsoft.com/en-us/azure/cognitive-services/LUIS/how-to/improve-application) a LUIS app
	- Log user queries to enable active [learning](https://docs.microsoft.com/en-us/azure/cognitive-services/LUIS/how-to/improve-application#log-user-queries-to-enable-active-learning)
- Monitor and correct data imbalances
	- Review data [imbalance](https://docs.microsoft.com/en-us/azure/cognitive-services/luis/luis-how-to-use-dashboard#review-data-imbalance)
	- Evaluating the [performance](https://techcommunity.microsoft.com/t5/ai-customer-engineering-team/evaluating-the-performance-of-your-luis-app/ba-p/918886) of your LUIS app
- Implement patterns
	- [Patterns](https://docs.microsoft.com/en-us/azure/cognitive-services/LUIS/concepts/patterns-features) in LUIS apps
	- How to add patterns to improve [prediction](https://docs.microsoft.com/en-us/azure/cognitive-services/LUIS/luis-how-to-model-intent-pattern) accuracy

#### Manage a Language Understanding model

- Manage collaborators
	- Add [contributors](https://docs.microsoft.com/en-us/azure/cognitive-services/luis/luis-how-to-collaborate) to your app
	- How do I give [collaborators](https://docs.microsoft.com/en-us/answers/questions/63542/how-do-i-give-collaborators-access-to-luis.html) access to LUIS?
- Manage versioning
	- Use versions to edit and test without [impacting](https://docs.microsoft.com/en-us/azure/cognitive-services/luis/luis-how-to-manage-versions) staging or

[production](https://docs.microsoft.com/en-us/azure/cognitive-services/luis/luis-how-to-manage-versions) apps

- **[Application](https://docs.microsoft.com/en-us/azure/cognitive-services/luis/how-to-application-settings-portal) and version settings**
- Publish a model through the portal or in a container
	- [Publish](https://docs.microsoft.com/en-us/azure/cognitive-services/LUIS/how-to/publish) your active, trained app
	- **Install and run Docker [containers](https://docs.microsoft.com/en-us/azure/cognitive-services/luis/luis-container-howto?tabs=v3) for LUIS**
- Export a LUIS package
	- Export [packaged](https://docs.microsoft.com/en-us/azure/cognitive-services/luis/luis-container-howto?tabs=v3#export-packaged-app-from-luis) app from LUIS
	- Export and delete your customer data in LUIS in [Cognitive](https://docs.microsoft.com/en-us/azure/cognitive-services/luis/luis-user-privacy) Services
	- Export a [version](https://docs.microsoft.com/en-us/azure/cognitive-services/luis/luis-how-to-manage-versions)
- Deploy a LUIS package to a container
	- Deploy and run container on Azure [Container](https://docs.microsoft.com/en-us/azure/cognitive-services/containers/azure-container-instance-recipe?tabs=portal) Instance
	- Deploying Microsoft Azure Cognitive LUIS service on [On-Premise](https://www.linkedin.com/pulse/deploying-microsoft-azure-cognitive-luis-service-on-premise-s/) as a [Docker](https://www.linkedin.com/pulse/deploying-microsoft-azure-cognitive-luis-service-on-premise-s/) Image
- Integrate Bot Framework (LUDown) to run outside of the LUIS portal
	- [LUDown](https://github.com/Microsoft/botbuilder-tools/tree/master/packages/Ludown#ludown)
	- [Creating](https://www.youtube.com/watch?v=_uZNj8Mpn4U&ab_channel=Codepunk) a LUIS Service with LUDown and the CLI

## Implement knowledge mining solutions (15-20%)

#### Implement a Cognitive Search solution

- Create data sources
	- Create Data Source (Azure [Cognitive](https://docs.microsoft.com/en-us/rest/api/searchservice/create-data-source) Search REST API)
- Define an index
	- **Indexes in Azure [Cognitive](https://docs.microsoft.com/en-us/azure/search/search-what-is-an-index) Search**
- Create and run an indexer
	- **Creating indexers in Azure [Cognitive](https://docs.microsoft.com/en-us/azure/search/search-howto-create-indexers?tabs=portal) Search**
	- Run the [indexer](https://docs.microsoft.com/en-us/azure/search/search-howto-create-indexers?tabs=portal#run-the-indexer)
- Query an index
	- **Querying in Azure [Cognitive](https://docs.microsoft.com/en-us/azure/search/search-query-overview) Search**
- Configure an index to support autocomplete and autosuggest
	- Add [autocomplete](https://docs.microsoft.com/en-us/azure/search/search-add-autocomplete-suggestions) and suggestions to client apps using Azure [Cognitive](https://docs.microsoft.com/en-us/azure/search/search-add-autocomplete-suggestions) Search
- Create a suggester to enable [autocomplete](https://docs.microsoft.com/en-us/azure/search/index-add-suggesters) and suggested results in a [query](https://docs.microsoft.com/en-us/azure/search/index-add-suggesters)
- Boost results based on relevance
	- Add scoring [profiles](https://docs.microsoft.com/en-us/azure/search/index-add-scoring-profiles) to a search index
- Implement synonyms
	- [Synonyms](https://docs.microsoft.com/en-us/azure/search/search-synonyms) in Azure Cognitive Search

#### Implement an enrichment pipeline

- Attach a Cognitive Services account to a skillset
	- Attach a [Cognitive](https://docs.microsoft.com/en-us/azure/search/cognitive-search-attach-cognitive-services?tabs=portal) Services resource to a skillset in Azure [Cognitive](https://docs.microsoft.com/en-us/azure/search/cognitive-search-attach-cognitive-services?tabs=portal) Search
- Select and include built-in skills for documents
	- Built-in skills for text and image [processing](https://docs.microsoft.com/en-us/azure/search/cognitive-search-predefined-skills) during indexing
	- **[Document](https://docs.microsoft.com/en-us/azure/search/cognitive-search-skill-document-extraction) Extraction cognitive skill**
- Implement custom skills and include them in a skillset
	- Add a custom skill to an Azure Cognitive Search [enrichment](https://docs.microsoft.com/en-us/azure/search/cognitive-search-custom-skill-interface) [pipeline](https://docs.microsoft.com/en-us/azure/search/cognitive-search-custom-skill-interface)

## Implement a knowledge store

- Define file projections
	- [Projecting](https://docs.microsoft.com/en-us/azure/search/knowledge-store-projections-examples#projecting-to-file) to file
- Define object projections
	- [Projecting](https://docs.microsoft.com/en-us/azure/search/knowledge-store-projections-examples#projecting-to-objects) to objects
- Define table projections
	- [Projecting](https://docs.microsoft.com/en-us/azure/search/knowledge-store-projections-examples#projecting-to-tables) to tables
- Query projections
	- **Knowledge store ["projections"](https://docs.microsoft.com/en-us/azure/search/knowledge-store-projection-overview) in Azure Cognitive Search**

#### Manage a Cognitive Search solution

• Provision Cognitive Search

- Create an Azure [Cognitive](https://docs.microsoft.com/en-us/azure/search/search-create-service-portal) Search service in the portal
- Configure security for Cognitive Search
	- **Security overview for Azure [Cognitive](https://docs.microsoft.com/en-us/azure/search/search-security-overview) Search**
	- Configure [customer-managed](https://docs.microsoft.com/en-us/azure/search/search-security-manage-encryption-keys?tabs=portal-pp,managed-id-sys) keys for data encryption in Azure [Cognitive](https://docs.microsoft.com/en-us/azure/search/search-security-manage-encryption-keys?tabs=portal-pp,managed-id-sys) Search
	- **[Configure](https://docs.microsoft.com/en-us/azure/search/service-configure-firewall) an IP firewall for Azure Cognitive Search**
- Configure scalability for Cognitive Search
	- [Availability](https://docs.microsoft.com/en-us/azure/search/search-performance-optimization) and business continuity in Azure Cognitive Search

### Manage indexing

- Manage re-indexing
	- Update Index (Azure [Cognitive](https://docs.microsoft.com/en-us/rest/api/searchservice/update-index) Search REST API)
- Rebuild indexes
	- **•** Drop and rebuild an index in Azure [Cognitive](https://docs.microsoft.com/en-us/azure/search/search-howto-reindex) Search
- Schedule indexing
	- Schedule an indexer in Azure [Cognitive](https://docs.microsoft.com/en-us/azure/search/search-howto-schedule-indexers?tabs=portal) Search
- Monitor indexing
	- **Monitor indexer status and results in Azure [Cognitive](https://docs.microsoft.com/en-us/azure/search/search-howto-monitor-indexers) Search**
- Implement incremental indexing
	- **[Incremental](https://docs.microsoft.com/en-us/azure/search/cognitive-search-incremental-indexing-conceptual) enrichment and caching in Azure Cognitive Search**
- Manage concurrency
	- How to manage [concurrency](https://docs.microsoft.com/en-us/azure/search/search-howto-concurrency) in Azure Cognitive Search
- Push data to an index
	- [Pushing](https://docs.microsoft.com/en-us/azure/search/search-what-is-data-import#pushing-data-to-an-index) data to an index
- Troubleshoot indexing for a pipeline
	- **Indexer [troubleshooting](https://docs.microsoft.com/en-us/azure/search/search-indexer-troubleshooting) guidance for Azure Cognitive Search**

Implement conversational AI solutions (15-20%)

## Create a Knowledge Base by Using QnA Maker

Create a QnA Maker service

- Create a new QnA Maker [service](https://docs.microsoft.com/en-us/azure/cognitive-services/qnamaker/how-to/set-up-qnamaker-service-azure?tabs=v1#create-a-new-qna-maker-service)
- Create a knowledge base
	- Create, train, and publish your QnA Maker [knowledge](https://docs.microsoft.com/en-us/azure/cognitive-services/qnamaker/quickstarts/create-publish-knowledge-base?tabs=v1) base
- Import a knowledge base
	- Move a knowledge base using [export-import](https://docs.microsoft.com/en-us/azure/cognitive-services/QnAMaker/Tutorials/export-knowledge-base#migrate-a-knowledge-base-from-qna-maker)
- Train and test a knowledge base
	- [Save](https://docs.microsoft.com/en-us/azure/cognitive-services/qnamaker/quickstarts/create-publish-knowledge-base?tabs=v1#save-and-train) and train
	- **Test your [knowledge](https://docs.microsoft.com/en-us/azure/cognitive-services/qnamaker/how-to/test-knowledge-base?tabs=v1) base in QnA Maker**
- Publish a knowledge base
	- Publish the [knowledge](https://docs.microsoft.com/en-us/azure/cognitive-services/qnamaker/quickstarts/create-publish-knowledge-base?tabs=v1#publish-the-knowledge-base) base
- Create a multi-turn conversation
- Add alternate phrasing
	- **Add alternate [questions](https://docs.microsoft.com/en-us/azure/cognitive-services/qnamaker/how-to/edit-knowledge-base#add-alternate-questions)**
	- Add additional [alternatively-phrased](https://docs.microsoft.com/en-us/azure/cognitive-services/qnamaker/quickstarts/add-question-metadata-portal#add-additional-alternatively-phrased-questions) questions
	- Accept active learning suggested questions in the [knowledge](https://docs.microsoft.com/en-us/azure/cognitive-services/qnamaker/how-to/improve-knowledge-base) base
- Add chit-chat to a knowledge base
	- Add Chit-chat to a [knowledge](https://docs.microsoft.com/en-us/azure/cognitive-services/qnamaker/how-to/chit-chat-knowledge-base?tabs=v1) base
- Export a knowledge base
	- Move a knowledge base using [export-import](https://docs.microsoft.com/en-us/azure/cognitive-services/QnAMaker/Tutorials/export-knowledge-base)
- Add active learning to a knowledge base
	- Active [learning](https://docs.microsoft.com/en-us/azure/cognitive-services/qnamaker/how-to/use-active-learning?tabs=v1)
- Manage collaborators
	- [Collaborate](https://docs.microsoft.com/en-us/azure/cognitive-services/qnamaker/concepts/role-based-access-control) with other authors and editors

#### Design and implement conversation flow

- Design conversation logic for a bot
	- Design and control [conversation](https://docs.microsoft.com/en-us/azure/bot-service/bot-service-design-conversation-flow?view=azure-bot-service-4.0) flow
	- How to design a [conversation](https://marutitech.com/complete-guide-chatbots/) for a chatbot?
- Create and evaluate \*.chat file conversations by using the Bot Framework Emulator
	- Debug your bot using [transcript](https://docs.microsoft.com/en-us/azure/bot-service/bot-builder-debug-transcript?view=azure-bot-service-4.0) files
- Add language generation for a response
- **Language [generation](https://docs.microsoft.com/en-us/composer/concept-language-generation?tabs=v2x) in Composer**
- Design and implement adaptive cards
	- **Adaptive Cards [Designer](https://docs.microsoft.com/en-us/adaptive-cards/sdk/designer) SDK**
	- [Designing](https://docs.microsoft.com/en-us/microsoftteams/platform/task-modules-and-cards/cards/design-effective-cards?tabs=design) Adaptive Cards for your Microsoft Teams app

### Create a Bot by Using the Bot Framework SDK

- Implement dialogs
	- **•** [Dialogs](https://docs.microsoft.com/en-us/azure/bot-service/bot-builder-concept-dialog?view=azure-bot-service-4.0) library
	- Use [dialogs](https://docs.microsoft.com/en-us/azure/bot-service/skill-actions-in-dialogs?view=azure-bot-service-4.0&tabs=cs) within a skill
- Maintain state
	- **[Managing](https://docs.microsoft.com/en-us/azure/bot-service/bot-builder-concept-state?view=azure-bot-service-4.0) state**
- Implement logging for a bot conversation
	- Add trace [activities](https://docs.microsoft.com/en-us/azure/bot-service/using-trace-activities?view=azure-bot-service-4.0&tabs=csharp) to your bot
- Implement a prompt for user input
	- Create your own [prompts](https://docs.microsoft.com/en-us/azure/bot-service/bot-builder-primitive-prompts?view=azure-bot-service-4.0&tabs=csharp) to gather user input
- Add and review bot telemetry
	- Add [telemetry](https://docs.microsoft.com/en-us/azure/bot-service/bot-builder-telemetry?view=azure-bot-service-4.0&tabs=csharp) to your bot
	- Analyze your bot's [telemetry](https://docs.microsoft.com/en-us/azure/bot-service/bot-builder-telemetry-analytics-queries?view=azure-bot-service-4.0) data
- Implement a bot-to-human handoff
	- Transition [conversations](https://docs.microsoft.com/en-us/azure/bot-service/bot-service-design-pattern-handoff-human?view=azure-bot-service-4.0) from bot to human
	- Bot to Human [Handoff](https://devblogs.microsoft.com/cse/2017/06/30/bot-to-human-handover-in-node-js/) in Node.js
- Troubleshoot a conversational bot
	- General [troubleshooting](https://docs.microsoft.com/en-us/azure/bot-service/bot-service-troubleshoot-general-problems?view=azure-bot-service-4.0) for Azure Bot Service bots
- Add a custom middleware for processing user messages
	- [Middleware](https://docs.microsoft.com/en-us/azure/bot-service/bot-builder-concept-middleware?view=azure-bot-service-4.0)
- Manage identity and authentication
	- Bot Framework [authentication](https://docs.microsoft.com/en-us/azure/bot-service/bot-builder-authentication-basics?view=azure-bot-service-4.0) basics
	- Add [authentication](https://docs.microsoft.com/en-us/azure/bot-service/bot-builder-authentication?view=azure-bot-service-4.0&tabs=userassigned,aadv2,csharp) to a bot
	- **Identity [providers](https://docs.microsoft.com/en-us/azure/bot-service/bot-builder-concept-identity-providers?view=azure-bot-service-4.0&tabs=adv1,ga2)**
- Implement channel-specific logic
	- **•** Implement [channel-specific](https://docs.microsoft.com/en-us/azure/bot-service/bot-builder-channeldata?view=azure-bot-service-4.0) functionality
	- **Implement [channel-specific](https://docs.microsoft.com/en-us/azure/bot-service/rest-api/bot-framework-rest-connector-channeldata?view=azure-bot-service-4.0) functionality with the Bot Connector API**

Publish a bot

#### Create a Bot by Using the Bot Framework Composer

- Implement dialogs
	- Dialogs as [conversational](https://docs.microsoft.com/en-us/composer/concept-dialog?tabs=v2x) building blocks in Composer
- Maintain state
	- [Conversation](https://docs.microsoft.com/en-us/composer/concept-memory?tabs=v2x) flow and memory in Composer
- Implement logging for a bot conversation
	- [Conversation](https://github.com/microsoft/BotFramework-Composer/issues/3286) logging
- Implement prompts for user input
	- Ask for user input in [Composer](https://docs.microsoft.com/en-us/composer/how-to-ask-for-user-input?tabs=v2x)
- Troubleshoot a conversational bot
	- Unable to publish my bot built with Bot [Framework](https://docs.microsoft.com/en-us/answers/questions/97716/unable-to-publish-my-bot-built-with-bot-framework.html) Composer
- Test a bot by using the Bot Framework Emulator
	- Test and debug with the [Emulator](https://docs.microsoft.com/en-us/azure/bot-service/bot-service-debug-emulator?view=azure-bot-service-4.0&tabs=csharp)
- Publish a bot
	- Publish a bot to Azure from [Composer](https://docs.microsoft.com/en-us/composer/how-to-publish-bot?tabs=v2x)

## Integrate Cognitive Services into a Bot

- Integrate a QnA Maker service
	- Use QnA Maker to answer [questions](https://docs.microsoft.com/en-us/azure/bot-service/bot-builder-howto-qna?view=azure-bot-service-4.0&tabs=cs)
	- Add a QnA Maker [knowledge](https://docs.microsoft.com/en-us/composer/how-to-add-qna-to-bot?tabs=v2x) base to your bot
- Integrate a LUIS service
	- Add natural language [understanding](https://docs.microsoft.com/en-us/azure/bot-service/bot-builder-howto-v4-luis?view=azure-bot-service-4.0&tabs=csharp) to your bot
- Integrate a Speech service
	- Add speech to messages with the Bot [Connector](https://docs.microsoft.com/en-us/azure/bot-service/rest-api/bot-framework-rest-connector-text-to-speech?view=azure-bot-service-4.0) API
	- [Voice-enable](https://docs.microsoft.com/en-us/azure/cognitive-services/speech-service/tutorial-voice-enable-your-bot-speech-sdk) your bot
- Integrate Dispatch for multiple language models
	- Use Dispatch [\(deprecated\)](https://docs.microsoft.com/en-us/azure/bot-service/bot-builder-tutorial-dispatch?view=azure-bot-service-4.0&tabs=cs) for intent resolution
- Manage keys in the app settings file
	- **.** Update the [settings](https://docs.microsoft.com/en-us/azure/bot-service/bot-builder-howto-v4-luis?view=azure-bot-service-4.0&tabs=csharp#update-the-settings-file) file

## <span id="page-20-0"></span>AI-102 Exam Retake Policy

The AI-102 exam retake policy is as follows:

- 1. If a candidate fails on the first attempt, they must wait for 24 hours before retaking the exam.
- 2. If a candidate again fails on the second attempt, then the candidate will have to wait for 14 days.
- 3. A candidate will be given a maximum of five attempts to retake an exam in a year.

# <span id="page-20-1"></span>**Conclusion**

Designing and Implementing a Microsoft Azure AI Solution is primarily aimed at applicants who desire to advance their careers in the Microsoft Azure area. The Microsoft Certified – Azure AI Engineer Associate exam certifies that the candidate has the essential knowledge and skills required to Design and Implement a Microsoft Azure AI Solution. It not only adds relevant skills but also you in getting a handsome package.

## Related/References

- AZ-600: Azure Stack Hub Operator [Associate](https://cloudkeeda.com/az-600/) Exam Study Guide
- AZ-700: Azure Network Engineer [Associate](https://cloudkeeda.com/az-700/) Exam Study Guide
- DP-203: Microsoft Azure Data Engineer [Associate](https://cloudkeeda.com/dp-203/) Exam Study Guide
- DP-100: Microsoft Azure Data Scientist [Associate](https://cloudkeeda.com/dp-100/) Exam Study Guide
- PL-300: Microsoft Power BI Data Analyst [Associate](https://cloudkeeda.com/pl-300/) Exam Study Guide

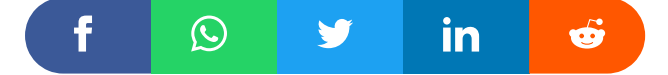

#### Leave a Comment

Name \*

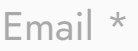

Save my name, email, and website in this browser for the next time I  $\Box$ comment.

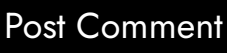

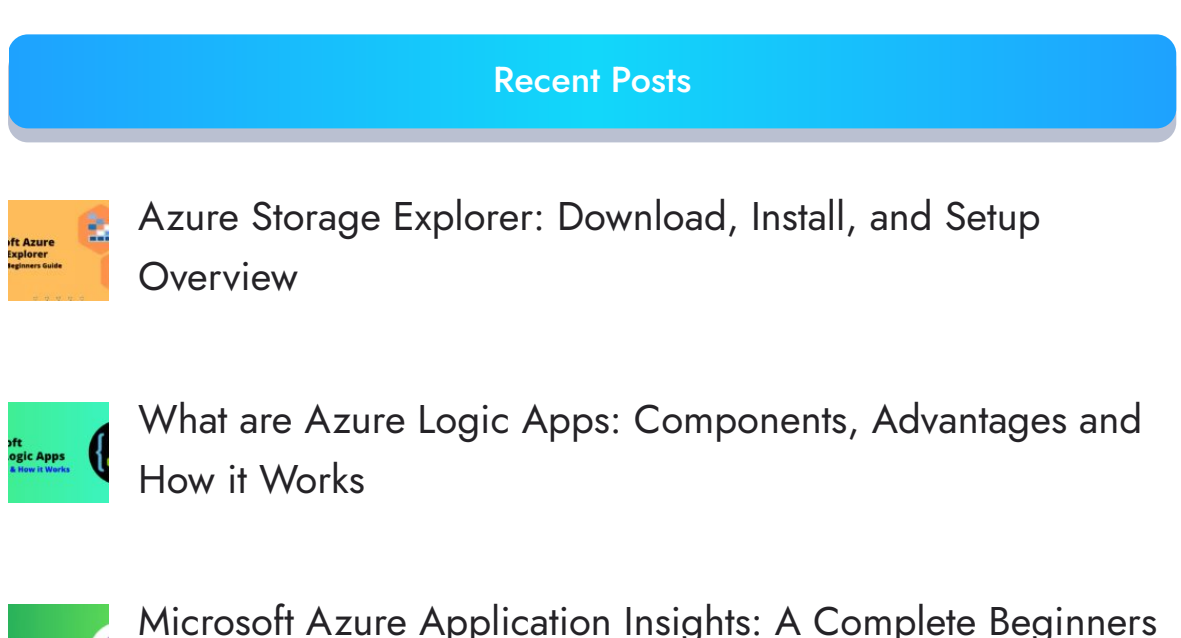

Microsoft Azure [Application](https://cloudkeeda.com/azure-application-insights/) Insights: A Complete Beginners **[Guide](https://cloudkeeda.com/azure-application-insights/)** 

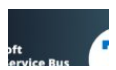

Microsoft Azure Service Bus: A Complete [Beginners](https://cloudkeeda.com/azure-service-bus/) Guide

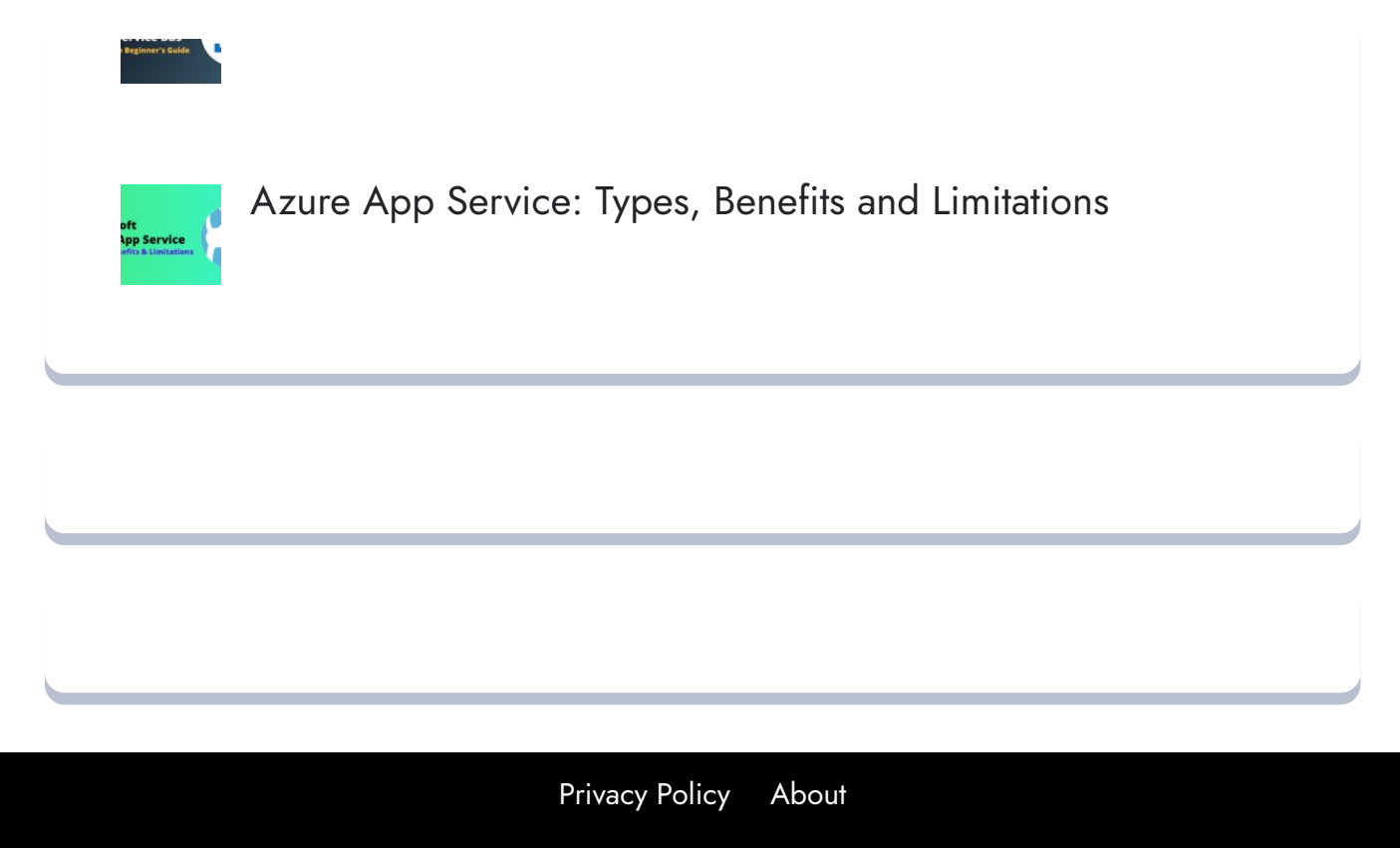

Copyrights © 2021-22, cloudkeeda. All Rights Reserved